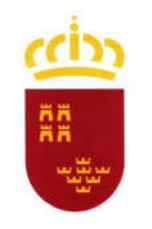

CONSEJERÍA DE EDUCACIÓN Y CULTURA Dirección General de Planificación Educativa y Recursos Humanos

Comunidad Autónoma de la Región de Murcia

## **MANUAL INSTRUCCIONES VACUNACIÓN. EDUVIRUS**

# **PARTE 1: SELECCIÓN DE PERSONAS PARA VACUNACIÓN**

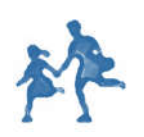

SERVICIO DE PREVENCIÓN DE RIESGOS LABORALES

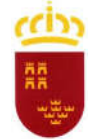

### **ÍNDICE**

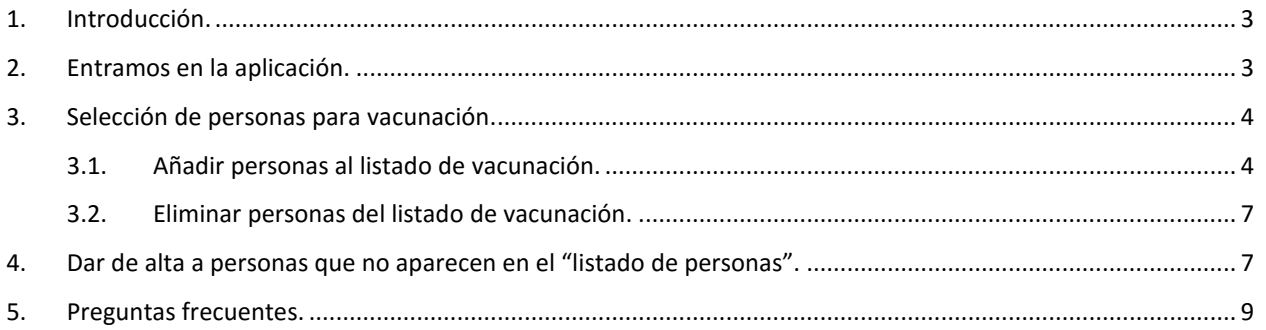

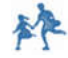

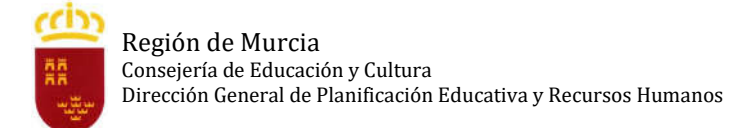

## **1. Introducción.**

Con fecha 9 de febrero el Ministerio de Sanidad ha publicado el documento "Estrategia de vacunación COVID en España. Actualización 3".

Esta nueva estrategia de vacunación, teniendo en cuenta la disponibilidad inmediata de vacunas de AstraZeneca, adelanta con respecto a lo planificado por el Ministerio a los **Colectivos en activo con una función esencial para la sociedad que abarque entre los 18 y 55 años.** Dentro de estos colectivos esenciales se encuentran los docentes y otros profesionales que atienden al alumnado en centros educativos.

El Protocolo para la planificación de la campaña de vacunación COVID en trabajadores de centros educativos recoge la estrategia de vacunación que ha establecido la Consejería de Salud en coordinación con el Servicio Murciano de Salud.

Para ayudar a los centros educativos a gestionar la solicitud de sus trabajadores, interesados en ser vacunados, se ha desarrollado el aplicativo "Eduvirus", desde el cual se podrá seleccionar el listado de personas a vacunar de cada centro, solicitar su vacunación, conocer la fecha de vacunación y lugar de vacunación asignado por Salud Pública y posteriormente, gestionar la solicitud de administración de las segundas dosis de la vacuna.

En esta primera parte del manual de instrucciones se va a explicar cómo seleccionar el listado de personas a vacunar de cada centro educativo, para que así pueda ser planificada por Salud Pública la fecha de su vacunación.

### **2. Entramos en la aplicación.**

Para entrar en la aplicación nos dirigimos a eduvirus.murciaeduca.es. Necesitamos iniciar sesión con nuestro login de murciaeduca. (Solamente podrá iniciar sesión director/a u otro miembro del equipo directivo).

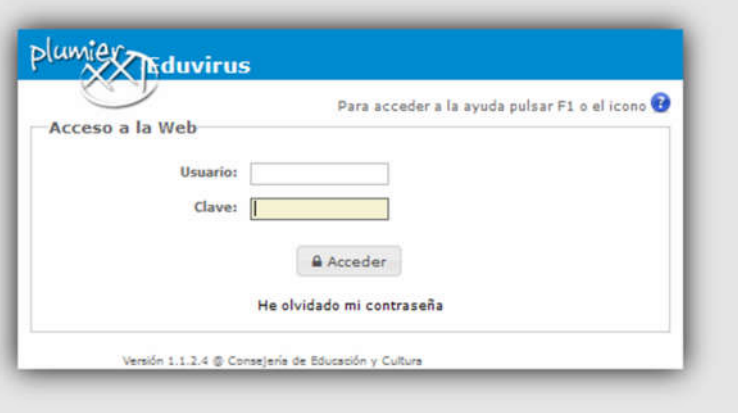

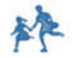

 $\mathbb{Z}$ 

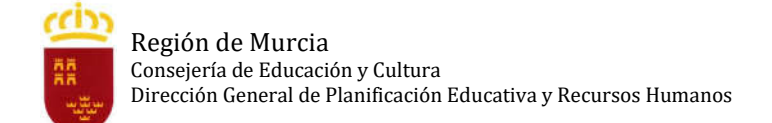

Seguidamente hacemos clic en la sección VACUNACIÓN. De esta manera nos situamos en el listado de vacunación, el cual en un principio se va a encontrar vacío.

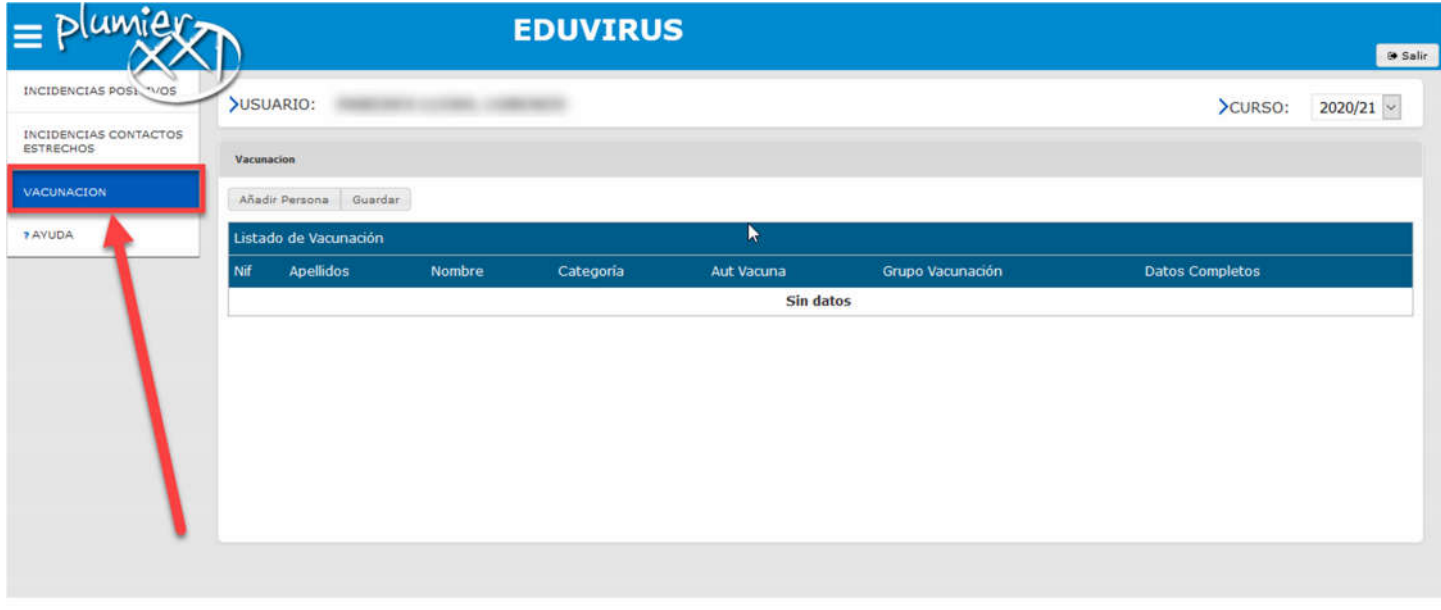

Plumier XXI: Eduvirus - Versión 1.1.2.4

**3. Selección de personas para vacunación.**

## **3.1. Añadir personas al listado de vacunación.**

Para añadir personas al listado de vacunación necesitamos hacer clic en el botón de "Añadir Persona".

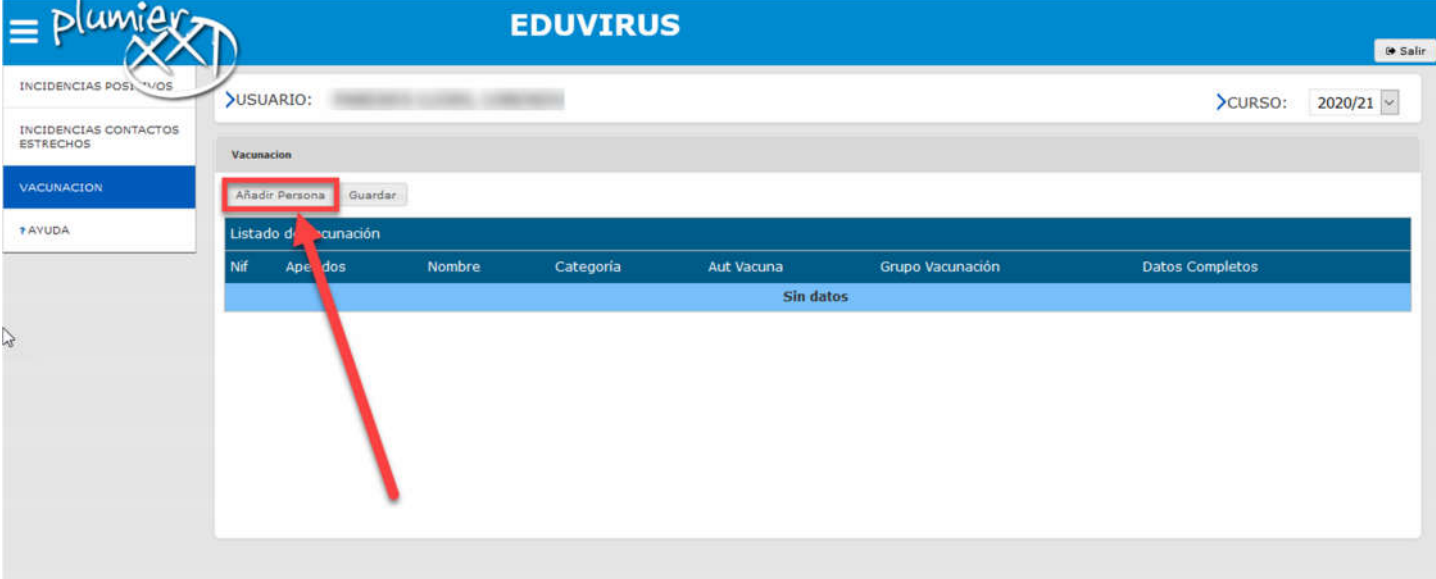

Plumier XXI: Fduvirus - Versión 1.1.2.4

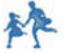

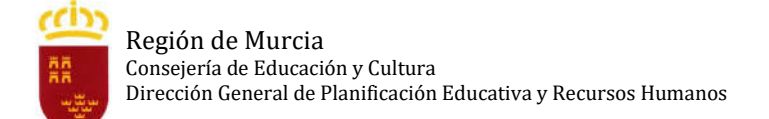

De esta manera nos aparece un listado de personas de nuestro centro (docentes y no docentes). Lo que tenemos que hacer es seleccionar las personas que deseamos cargar en el listado de vacunación. Una vez seleccionadas, pulsamos sobre el botón "Cargar".

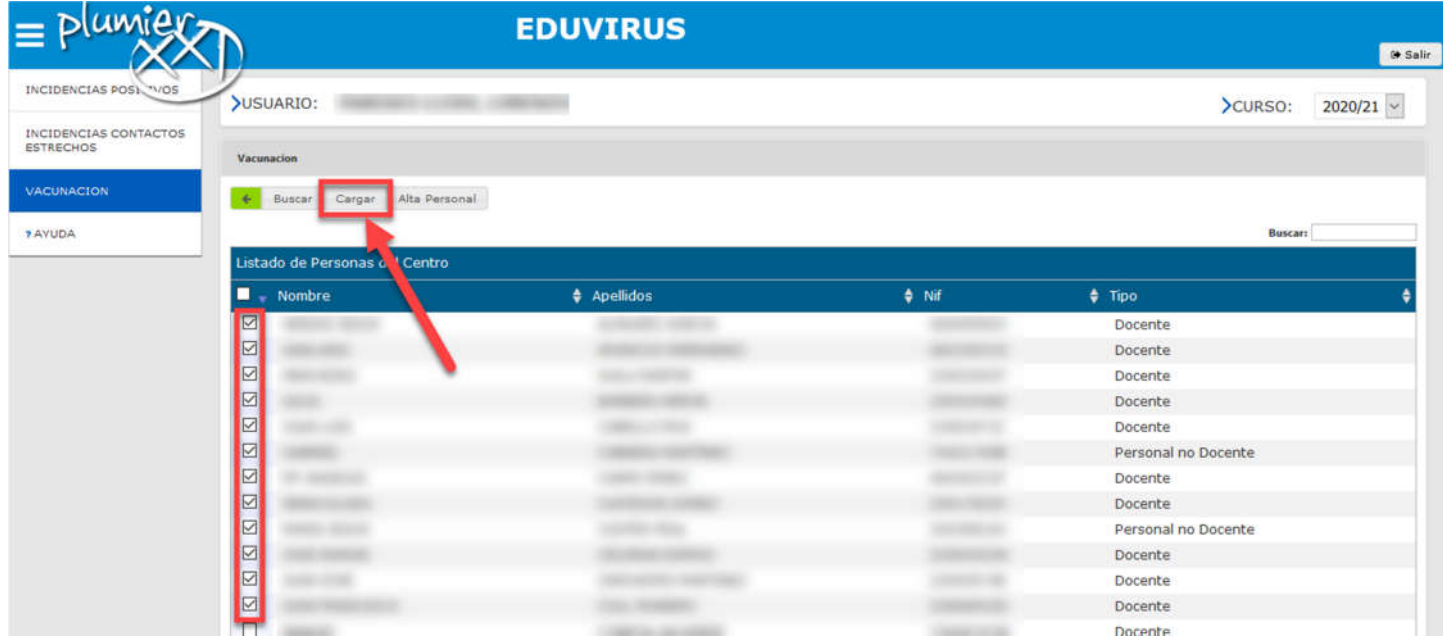

Llegado a este punto, lo que hemos hecho ha sido cargar las personas al "listado de vacunación de personas". Sin embargo, los datos de estas personas están incompletos, puesto que falta seleccionar para cada persona la Categoría y el Grupo de Vacunación.

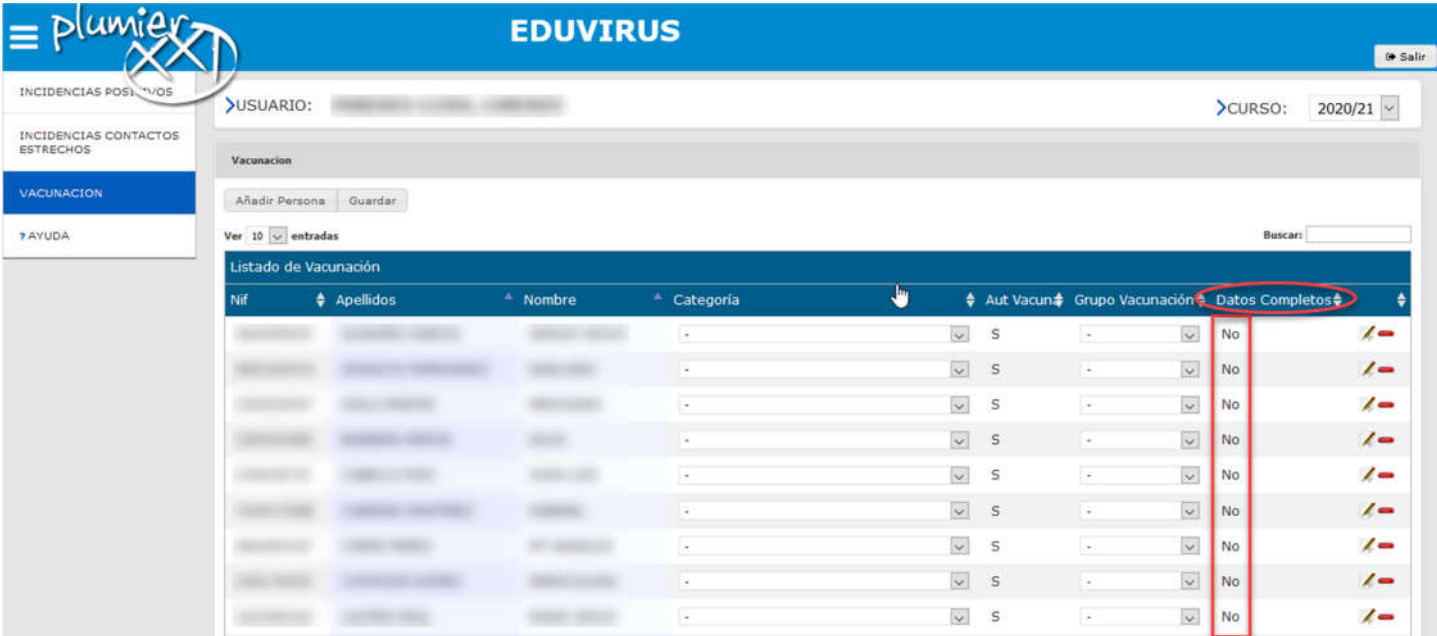

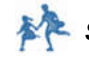

Por lo tanto, para completar los datos de cada persona, primero necesitamos seleccionar la categoría y el grupo de vacunación para cada una de ellas y en segundo lugar, necesitamos hacer clic en el botón "Guardar " para que los cambios se hagan efectivos.

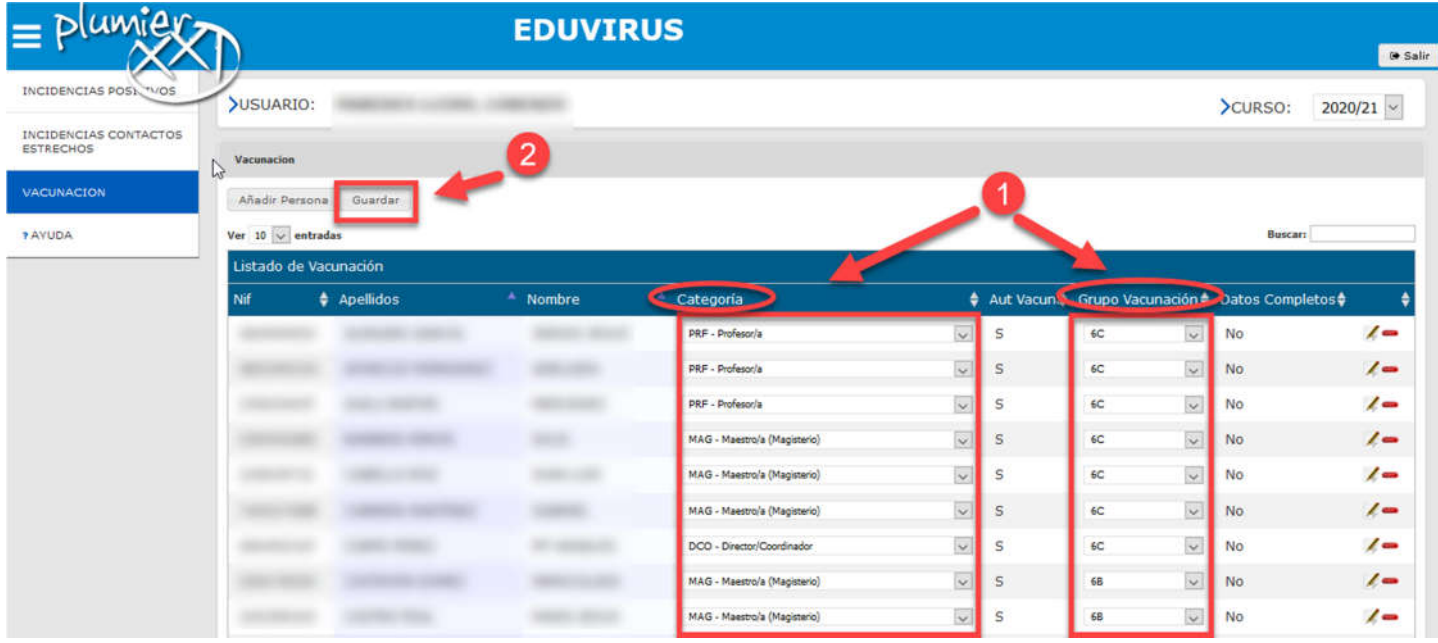

Una vez que hemos pulsado en "Guardar" podemos comprobar que las personas del listado de vacunación aparecen todas con sus datos completos.

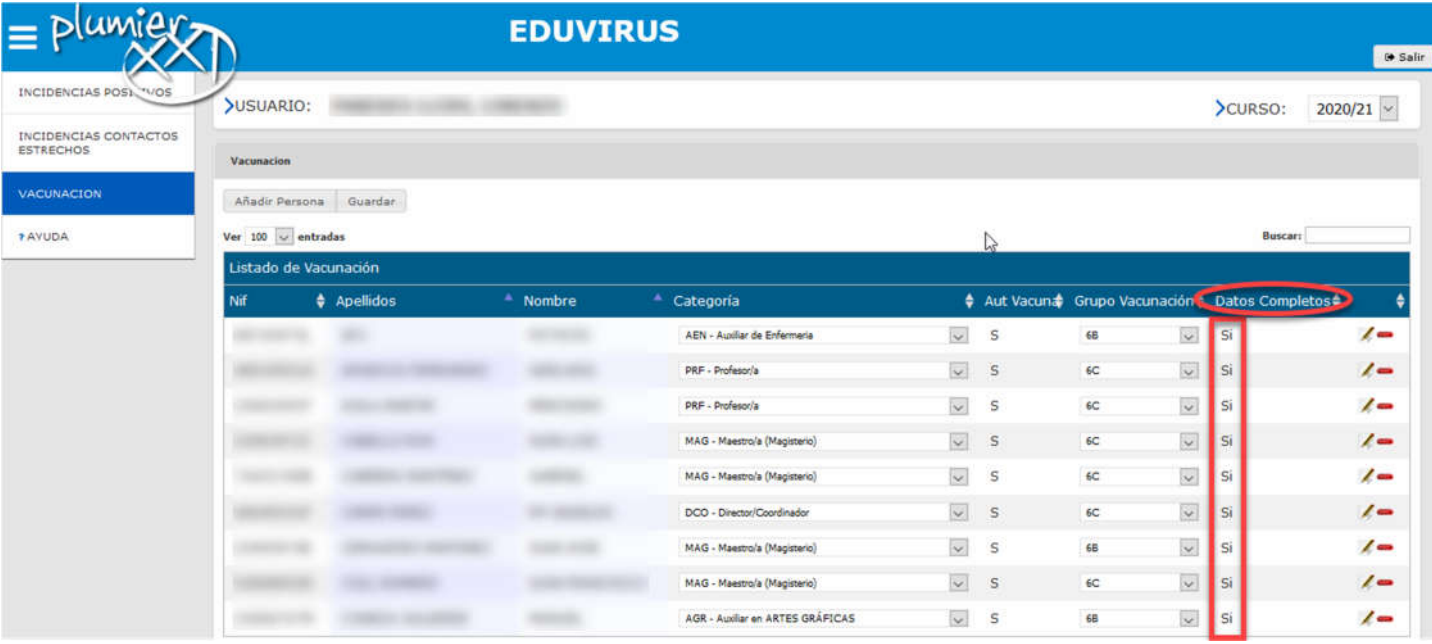

**NOTA:** Si tras establecer su categoría y grupo de vacunación y después de guardar, alguna persona siguiera teniendo los datos incompletos, significa que le falta algún dato personal obligatorio. Para corregirlo accedemos a actualizar dicha persona mediante su icono correspondiente.  $\mathbb{Z}$ 

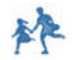

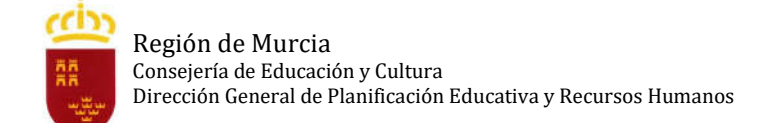

#### **3.2. Eliminar personas del listado de vacunación.**

Si por algún motivo deseamos eliminar a una persona del listado de vacunación, podemos hacerlo pulsando sobre su icono correspondiente.

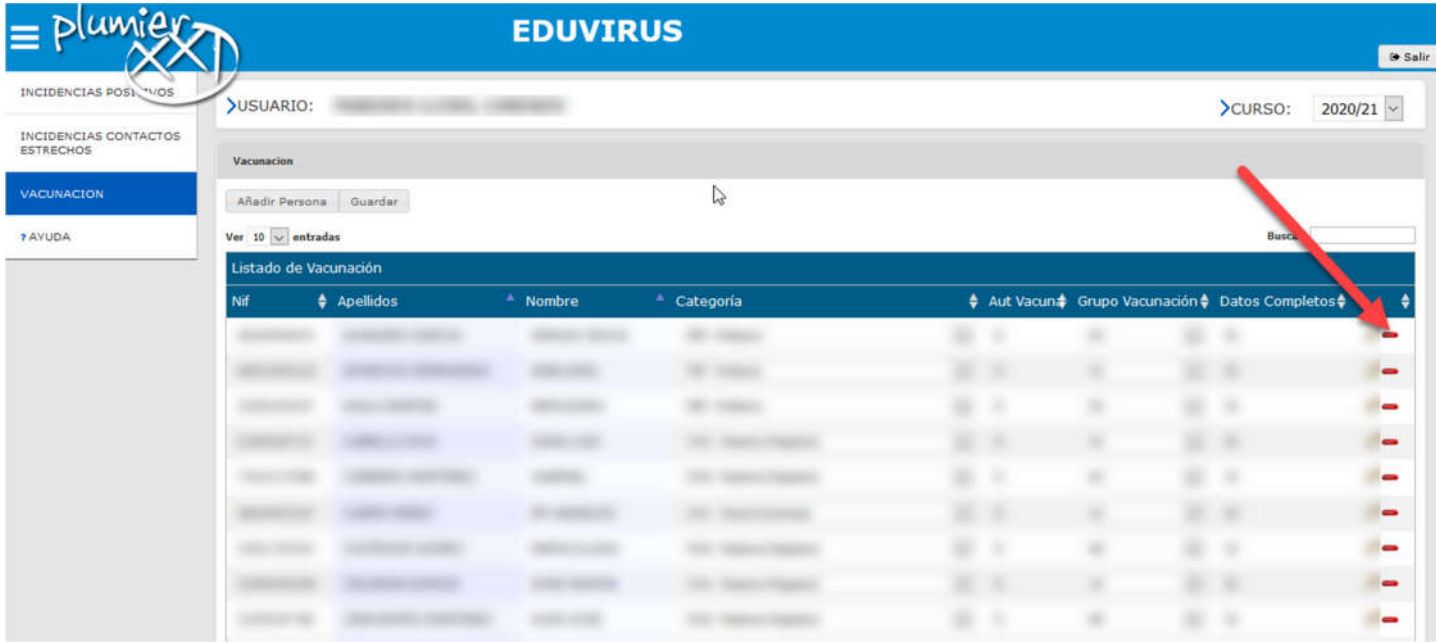

### **4. Dar de alta a personas que no aparecen en el "listado de personas".**

Si deseamos dar de alta a una persona que no aparece en el "listado de personas" del centro, en primer lugar tenemos que hacer clic en "Añadir Persona".

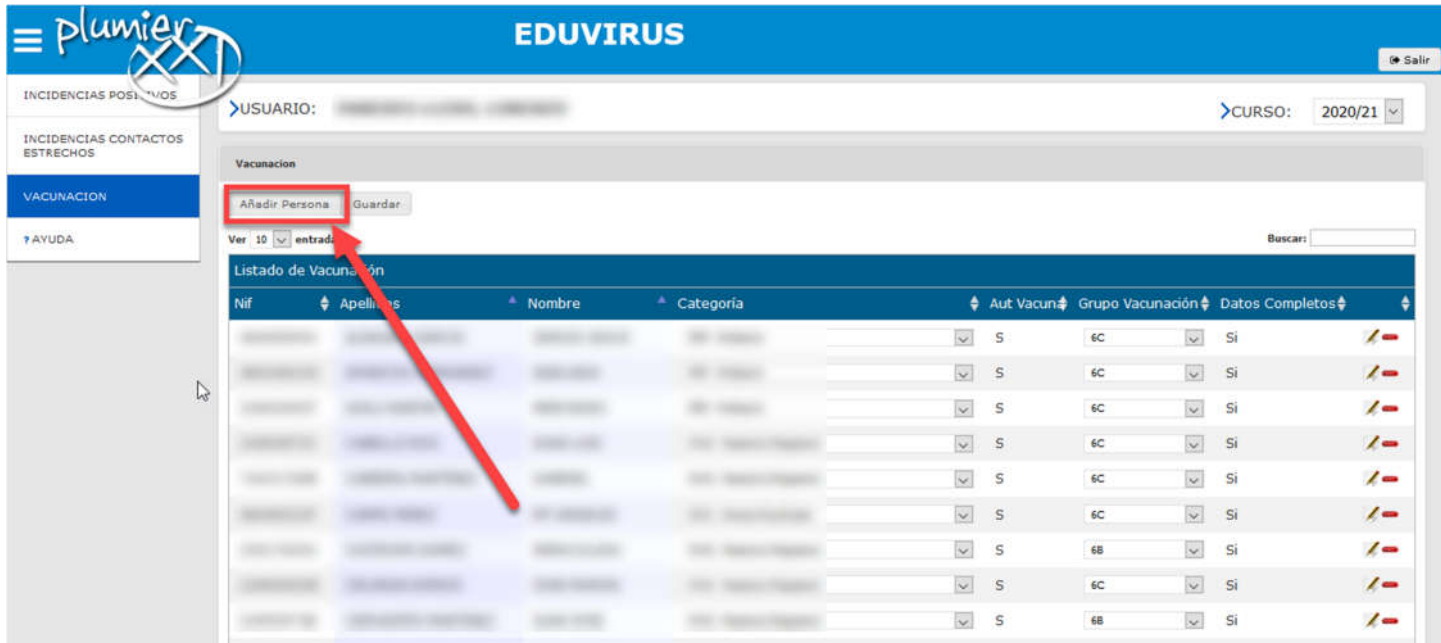

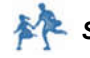

Una vez que accedemos al "listado de personas del centro" y tras comprobar que la persona no aparece en dicho listado, tenemos que hacer clic en el botón "Alta Personal".

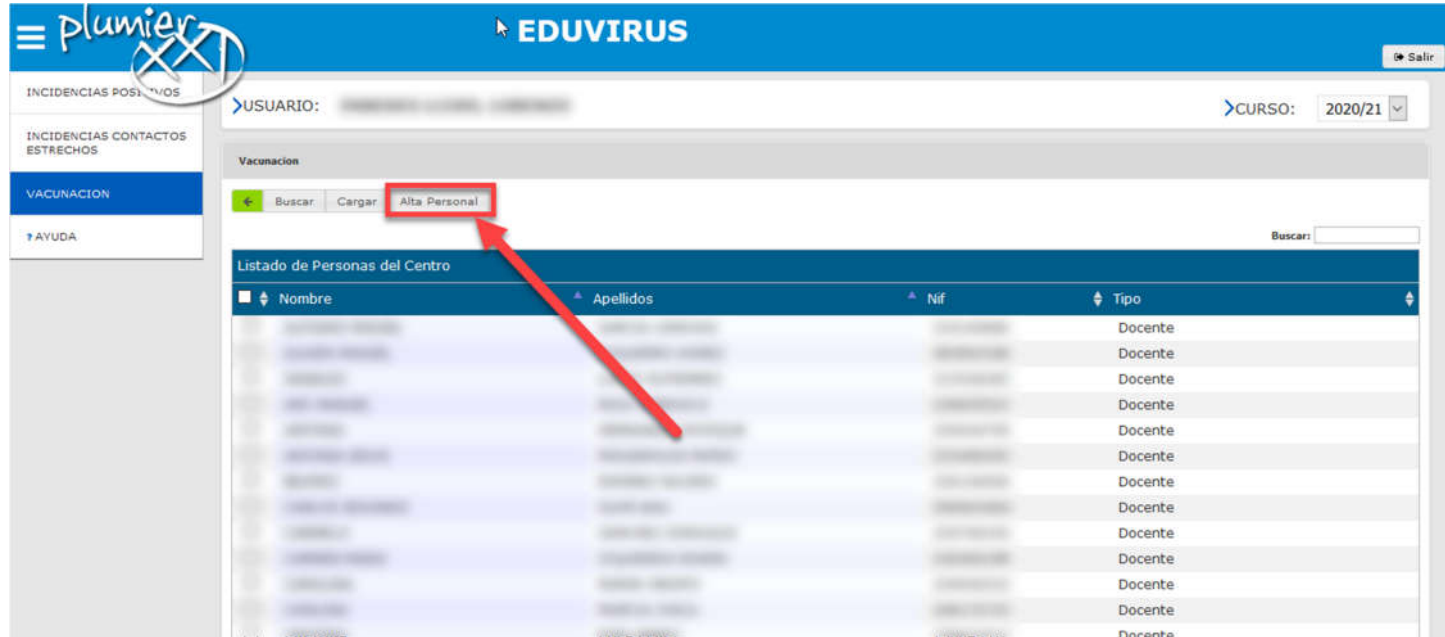

Una vez que hemos cumplimentado todos los datos (al menos los obligatorios) de la persona en cuestión, hacemos clic en el botón "Guardar".

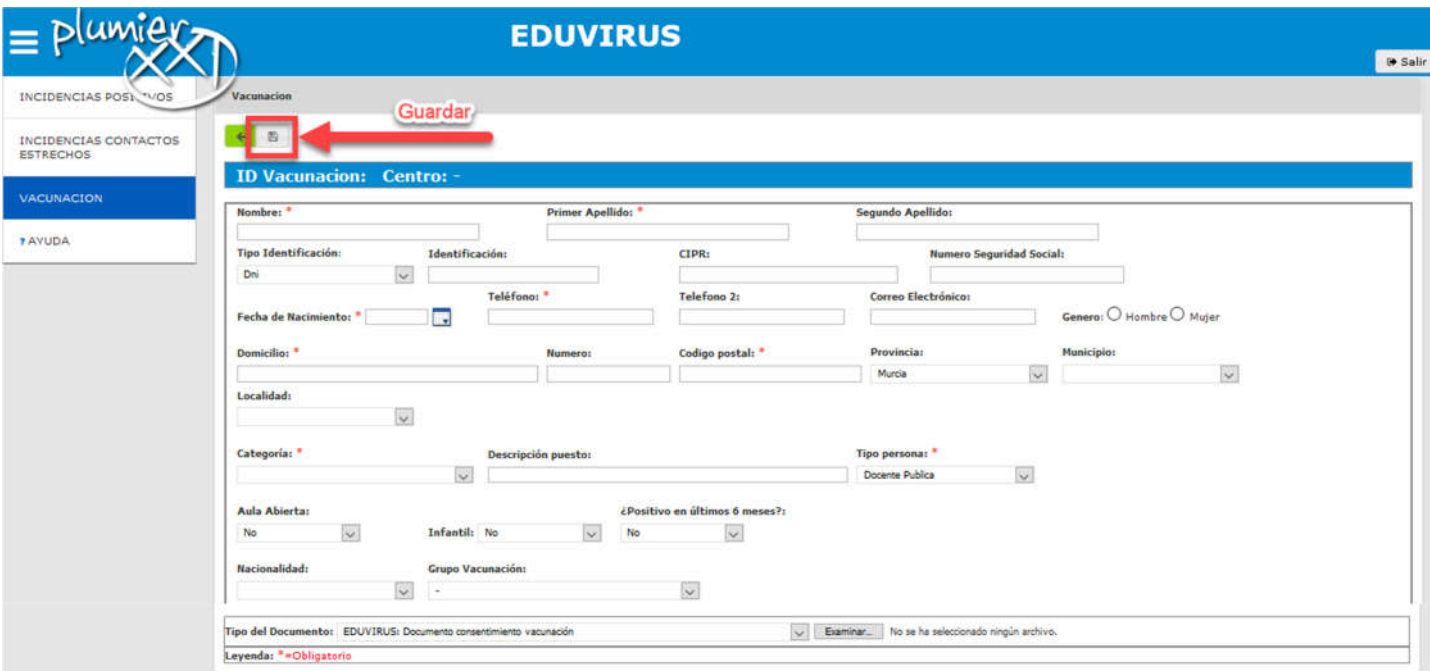

**NOTA:** Solamente será obligatorio el Anexo 1 (Consentimiento trabajadores de centros educativos) para el personal externo al centro.

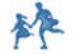

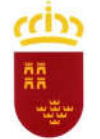

Región de Murcia Consejería de Educación y Cultura Dirección General de Planificación Educativa y Recursos Humanos

## **5. Preguntas frecuentes.**

## **1.- ¿Qué trabajadores entran en cada tipo de grupo?**

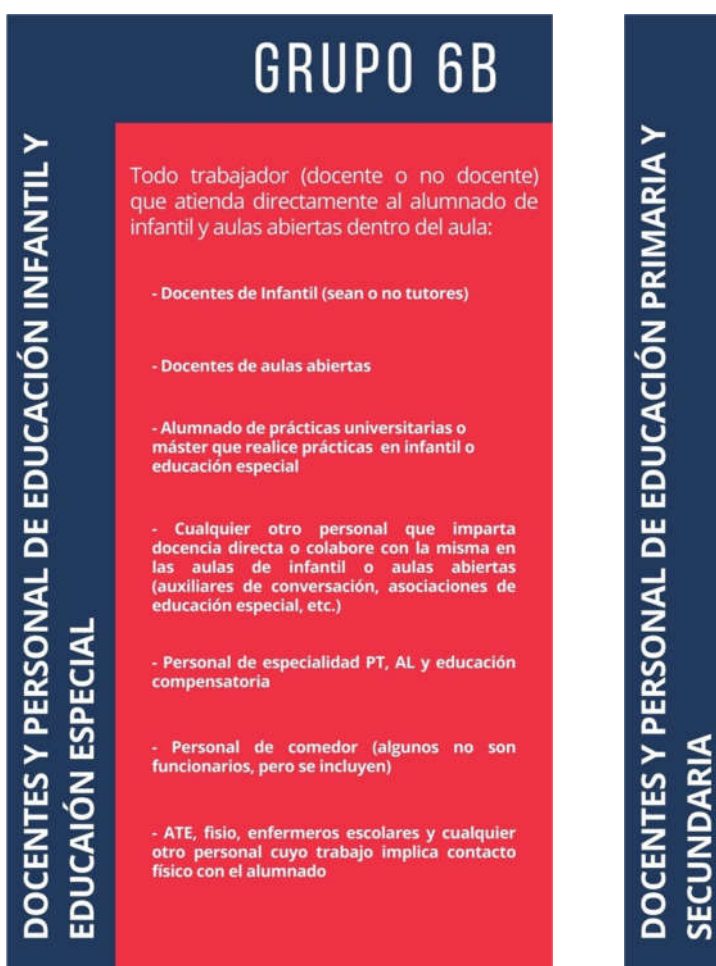

GRUPO 6C Resto de trabajadores de los centros educativos de la Región de Murcia tanto docentes como no docentes, así como personal externo al centro que atienda al alumnado: - Docentes de Educación Primaria y alumnado<br>de prácticas universitarias o máster, auxiliares de conversación y cualquier otro<br>personal que imparta docencia directa o<br>colabore con la misma en las aulas - Docentes de Enseñanza Secundaria y FP, alumnado de prácticas universitarias o master<br>auxiliares de conversación y cualquier otro<br>personal que imparta docencia directa o<br>colabore con la misma en las aulas - Docentes del resto de Enseñanzas, auxiliares de conversación y cualquier otro personal que<br>imparta docencia directa o colabore con la misma en las aulas Personal de limpieza, administración y servicios, ordenanzas, transporte y monitores<br>que atiendan las actividades extraescolares, en su caso

### **2.- Si estoy de baja médica, ¿puedo vacunarme?**

Sí, siempre que su patología lo permita. En caso de duda se consultará con su médico de atención primaria o su proveedor de salud (si es de asistencia sanitaria privada). Si su patología lo permite y decide vacunarse simplemente deberá de indicarlo al director/a de su centro.

## **3.- Soy personal vulnerable a la COVID-19, ¿puedo vacunarme?**

Sí, siempre que su patología lo permita. En caso de duda se consultará con su médico de atención primaria o su proveedor de salud (si es de asistencia sanitaria privada).

### **4.- Estoy embarazada o en periodo de lactancia, ¿puedo vacunarme?**

Generalmente no, las vacunas no suelen probarse en embarazadas ni en mujeres lactantes por lo que se desaconseja su vacunación a no ser que su médico de atención primaria o su proveedor de salud (si es de asistencia sanitaria privada) considere que debe hacerlo. En ese caso, deberá indicar al director/a de su centro que lo incluya en el listado de personas a vacunar.

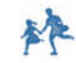

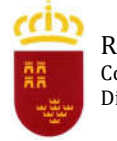

## **5.- Estoy de excedencia, ¿puedo vacunarme?**

No, la vacuna está prevista en estos momentos de forma prioritaria para el personal que se encuentra en activo.

## **6.- Estoy en la lista de interinos, pero en este momento no estoy contratado, ¿puedo vacunarme?**

No, la vacuna está prevista en estos momentos de forma prioritaria para el personal que se encuentra en activo.

## **7.- Tengo más de 55 años, ¿puedo vacunarme?**

No, la vacuna que se va a administrar en estos momentos no se encuentra autorizada por la Agencia Española del Medicamento para mayores de 55 años.

## **8.- Si tengo más de 55 años, ¿cuándo se me va a vacunar?**

Las personas mayores de 55 años se vacunarán cuando les corresponda por grupo de edad y/o condición de riesgo, con la vacuna más indicada en función de la disponibilidad de vacunas y la nueva evidencia disponible.

## **9.- Si no he podido vacunarme en este momento por alguna circunstancia (embarazo, lactancia, baja médica, excedencia, listas de interinos, etc.), ¿cuándo me podré vacunar?**

Todo el personal de los centros educativos que por circunstancias no pueda ser vacunado en esta primera vacunación masiva, podrá solicitar vacunarse cuando cambie su situación a activo, finalice su periodo de maternidad, lactancia, etc. En ese momento, según en qué fase se encuentre la estrategia de comunicación, se verá la forma más adecuada de ser atendida su solicitud.

## **10.- ¿Qué tipo de personal externo al centro educativo puede solicitar ser vacunado?**

Todo aquel personal externo al centro educativo que tenga atención al alumnado, monitores de comedor, conductores de autobús, monitores de transporte, monitores del aula matinal, personal de asociaciones de educación especial, alumnado universitario en prácticas o de máster, auxiliares de conversación o cualquier otro que colabore con la docencia dentro de las aulas.

## **11.- ¿Qué es el campo categoría?**

Para cada trabajador del centro educativo se debe elegir una "categoría" profesional de las establecidas. Dentro de estas categorías se encuentran dos que serán las más habituales a seleccionar: Maestros y Profesores. Para el resto de personal no docente o externo se deberá seleccionar la categoría que más se ajuste al puesto o funciones que desempeña.

### **12.- ¿Debo entregar el anexo 1 de autorización firmado para vacunarme?**

Solo deberá presentar el anexo 1 de autorización firmado el personal externo al centro educativo.

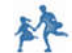